To add and/or remove personnel:

- Hover your cursor over "My Workspaces" in the upper right corner.
- Hover over or Click on "Study Assistant."
- Click "View My Studies."
- Under Actions, select Forms for the study you wish to add people to.

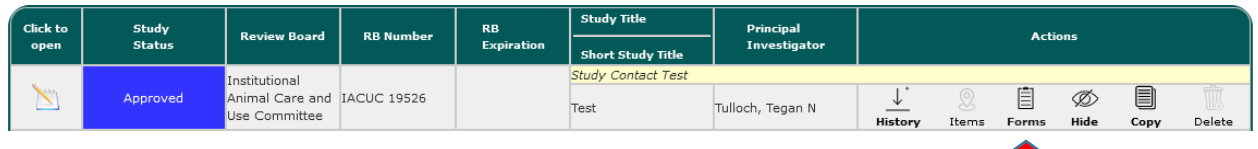

- Choose "Start a New Submission" in the row with "Click here to add or remove personnel"

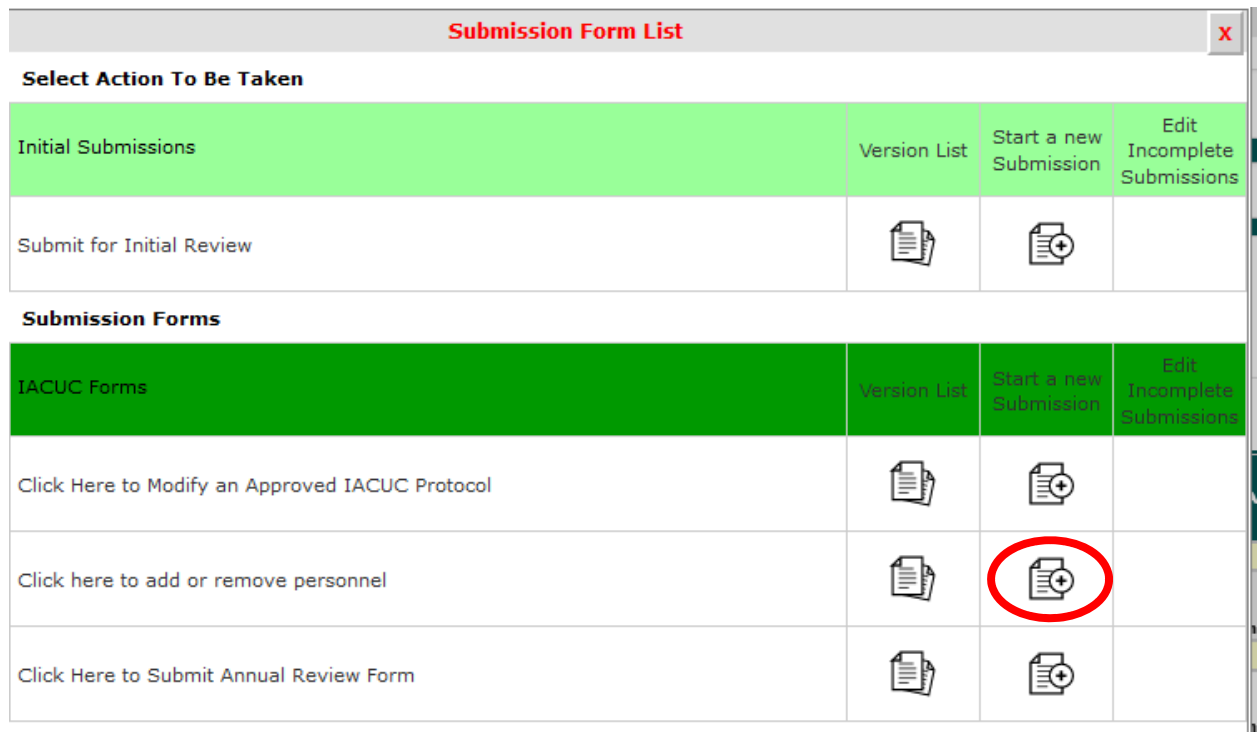

- You will need to answer **BOTH** questions as appropriate for the changes you are making.
- When you answer the first question, new items will load.
- To **ADD** personnel, click the green "add" button in the section you want to add them.

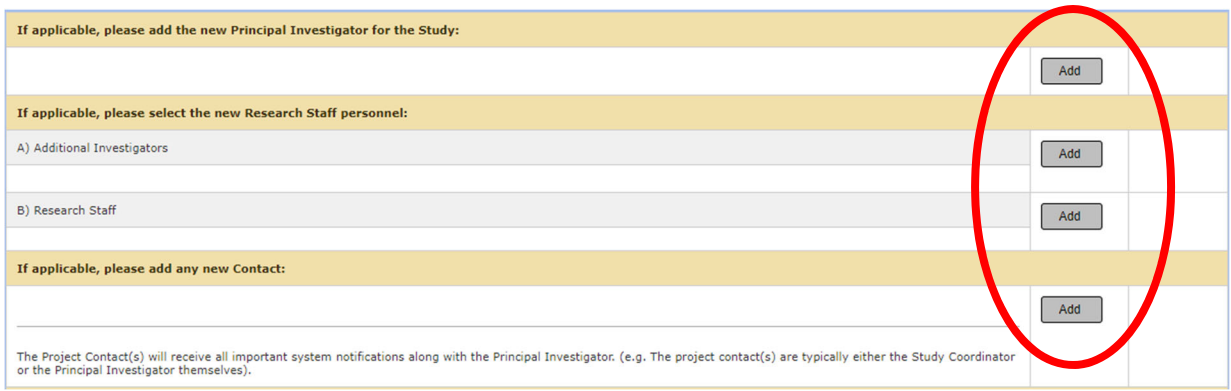

- Search for their name and click the green check mark next to it. **NOTE:** If personnel do not show up in the iRIS Directory, this is because they have never logged in to iRIS. Simply have them login to iRIS one time with their UofL credentials, then you will be able to locate them in the directory and add them to your protocol.
- To **REMOVE** personnel, you will scroll to the fourth yellow/tan heading as shown below and select "Select." This will bring up a list of current participants for you to choose which to remove.

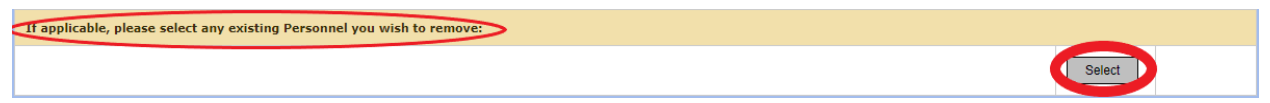

- After you have selected all personnel that you wish to add and/or remove, you will see the question "**Are any personnel being added to this project?"**
- **1.** Answer **yes** to this question if you have added any new personnel or wish to change the procedures for which existing personnel are responsible. New items will open.
- **- 2.** Select "Add a new row" for each participant that you are adding.
- **- 3.** Fill out the requested information.

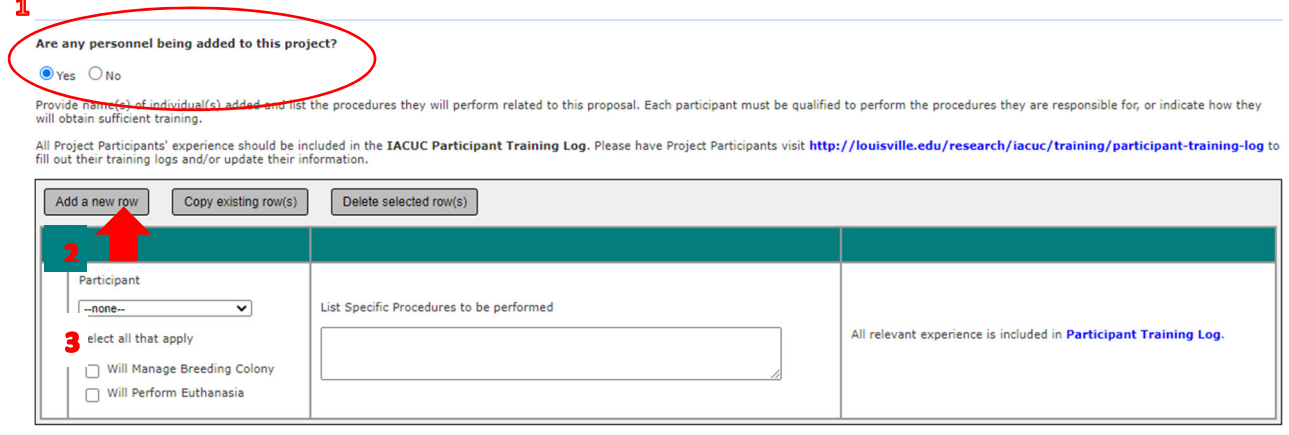

- Check the attestation statement at the bottom.

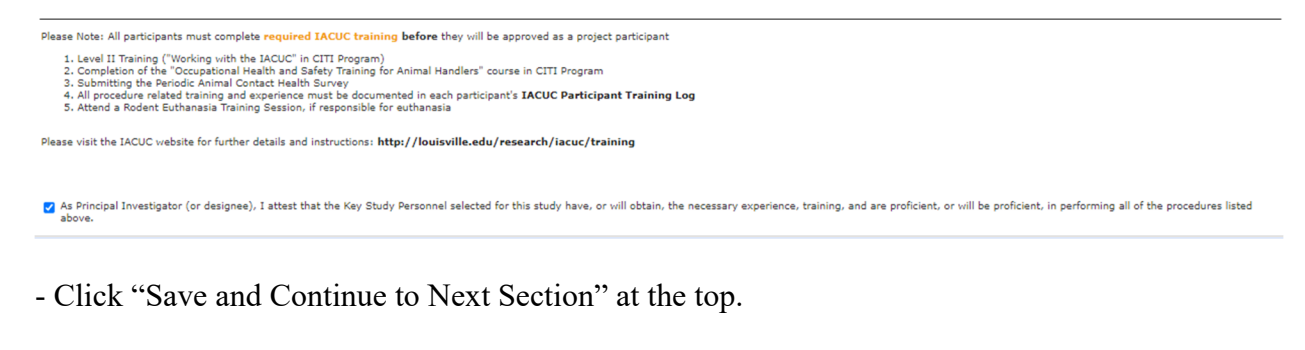

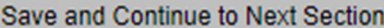

- Click the "Signoff and Submit" button and follow the rest of the prompts.

# Signoff and Submit

‐ Approve the submission and save signoff.

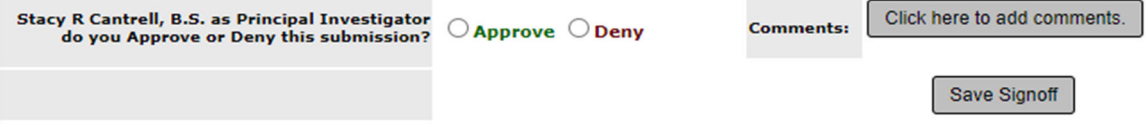

**NOTE:** Participants cannot begin work on a protocol until a Participant Approval letter has been received from iRIS.

For reference, the full form is shown below.

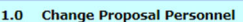

1.1 Please use the following form to add or remove personnel (project participants).

Does this request involve a change to the Principal Investigator?

### $O$  Yes  $\bullet$  No

## **Study Personnel Request**

Please note: Only the Project Contact(s) will receive all system notifications (both emails and dashboard alerts) along with the Principal Investigator. Project contacts will typically include IACUC Protocol Managers, Stud

Any Project Contacts must also be included in either A or B below in order to work with animals.

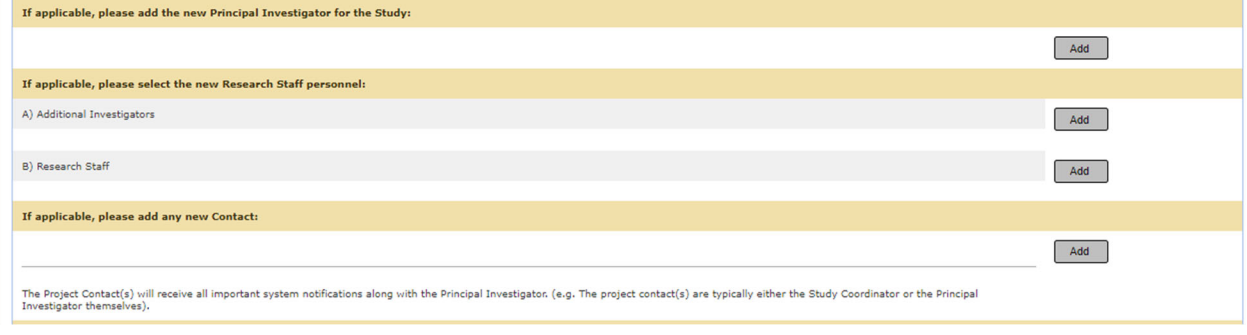

#### If applicable, please select any existing Personnel you wish to remove:

### Are any personnel being added to this project?

#### $\bullet$  Yes  $\circ$  No

Provide name(s) of individual(s) added and list the procedures they will perform related to this proposal. Each participant must be qualified to perform the procedures they are responsible for, or indicate how they will ob All Project Participants' experience should be included in the IACUC Participant Training Log. Please have Project Participants visit http://louisville.edu/research/iacuc/training/participant-training-log to fill out their

Select

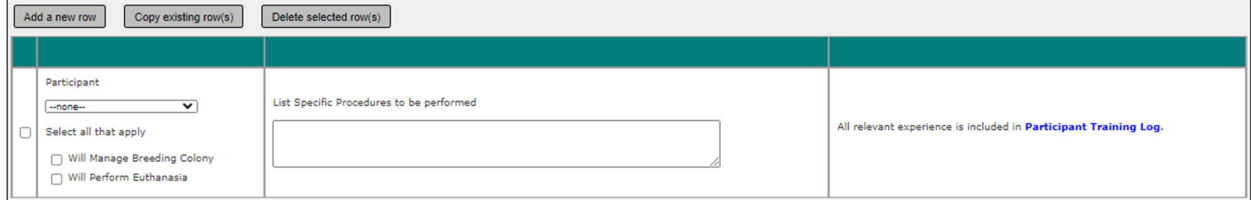

Please Note: All participants must complete required IACUC training before they will be approved as a project participant

1. Level II Training ("Working with the IACUC" in CITI Program)<br>2. Completion of the "Occupational Health and Safety Training for Animal Handlers" course in CITI Program<br>3. Submitting the Periodic Animal Contact Health Sur

Please visit the IACUC website for further details and instructions: http://louisville.edu/research/iacuc/training

As Principal Investigator (or designee), I attest that the Key Study Personnel selected for this study have, or will obtain, the necessary experience, training, and are proficient, or will be proficient, in performing all